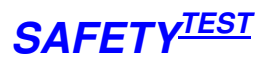

## **SAFETYTEST 3N Menüstruktur**

## **Inhaltsverzeichnis**

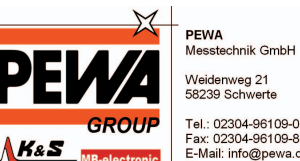

Weidenweg 21<br>58239 Schwerte Tel.: 02304-96109-0<br>Fax: 02304-96109-88<br>E-Mail: info@pewa.de<br>Homepage : www.pewa .de

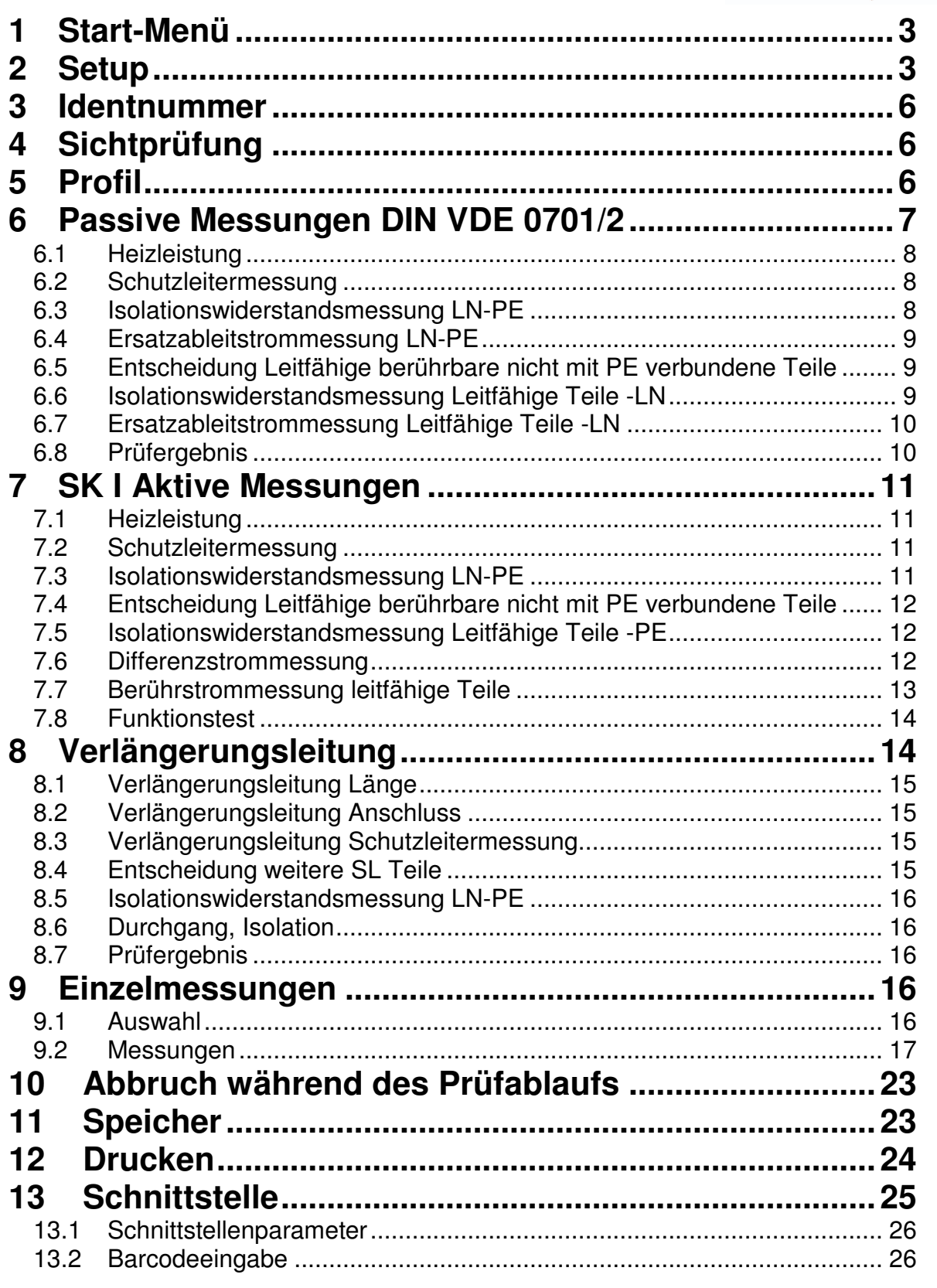

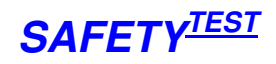

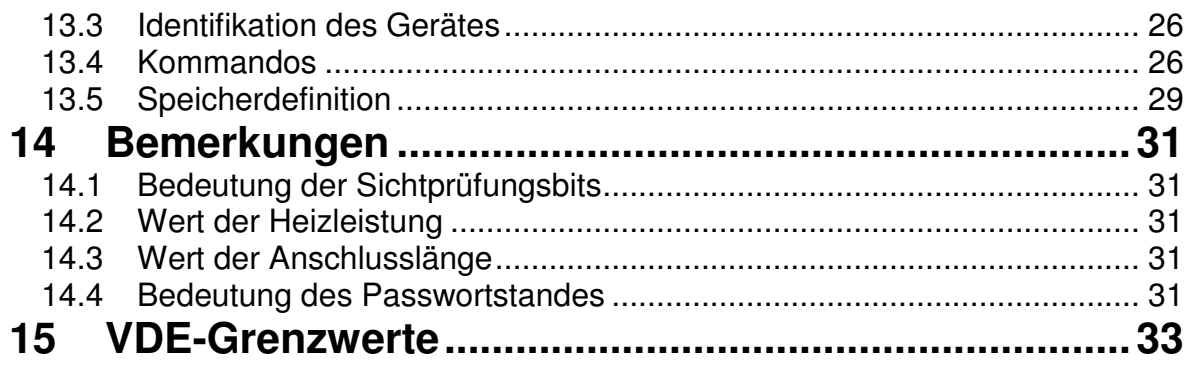

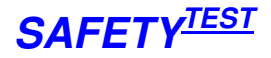

## **1 Start-Menü**

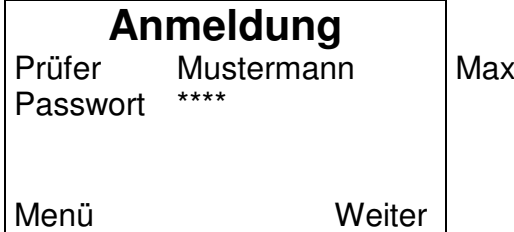

Das Anmeldemenü kommt nach dem Einschalten. Der letzte Prüfer wird angezeigt. Es kann auch kein Passwort eingegeben werden. Wenn das Passwort nicht stimmt, müssen Name und Passwort neu eingegeben werden. Wenn ein neuer Prüfer eingegeben wird, wird das Passwort gelöscht. Der Prüfer wird mit den Prüfdaten abgespeichert.

16 Stellen

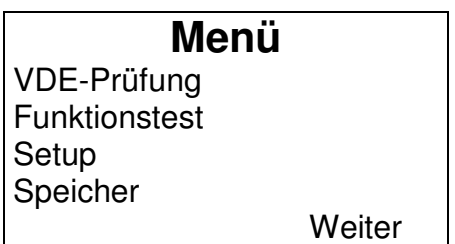

Mit der Auswahl "**VDE-Prüfung**" werden Prüfabläufe und Einzelmessungen durchgeführt.

Der "**Funktionstest**" zeigt im Überblick die Phasenspannungen und Ströme, die Leistungsaufnahme des Prüflings sowie Differenz und Berührungsstrom des Prüflings an.

Im "Setup" werden die Einstellungen des Gerätes und die Voreinstellungen für die Prüfung durchgeführt.

Das "Speicher"-Menü zeigt die Stammdaten der geprüften und der über den PC heruntergeladenen Geräte an. Wenn aus dem Speichermenü heraus ein Prüfling ausgewählt und die Prüfung gestartet wird, dann wird die Prüfung dem ausgewählten Prüfling zugeordnet.

# **2 Setup**

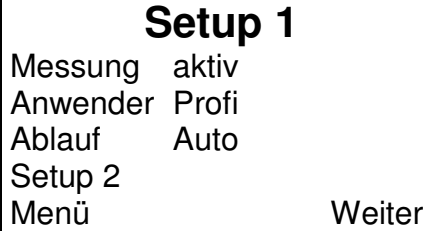

Passiv, aktiv Standard **Schrittweise** 

"**Messung aktiv**" heißt, dass die VDE Messungen mit zugeschaltetem Netz durchgeführt werden. Das Netz wird über ein im Prüfgerät befindliches Schütz auf

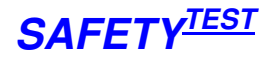

den Prüfling geschaltet. Aktive Messungen sind die Berührstrommessung, die Differenzstrommessung und die Leistungsanalyse.

Bei "Messung passiv" wird anstatt der Differenzstrommessung die Ersatzableitstrommessung durchgeführt.

**Hinweis**: Für Drehstromgeräte sind passive Messungen nicht sinnvoll, da die Ersatzableitstrommessung größere Messwerte für den Schutzleiterstrom anzeigen kann als in der Praxis vorkommen. Daher sollte diese Einstellung für Drehstromgeräte nach Möglichkeit gemieden werden.

"**Anwender Profi**" heißt, dass keine Bedienhinweise zur Messung erscheinen. Bei "**Anwender Standard**" wird vor jeder Anschlussänderung oder notwendigen Bedienung ein entsprechender knapper Hinweis gegeben.

"**Ablauf Auto**" heißt, dass Messungen, bei denen keine Bedienung notwendig ist, automatisch beendet werden. Danach wird die folgende Messung automatisch gestartet.

Bei "**Ablauf Schrittweise**" muss jeder Messschritt mit der "Weiter"-Taste bestätigt werden.

**Hinweis**: Die Differenzstrommessung läuft nicht automatisch weiter, da der Prüfling in verschiedenen Betriebszuständen geprüft werden soll.

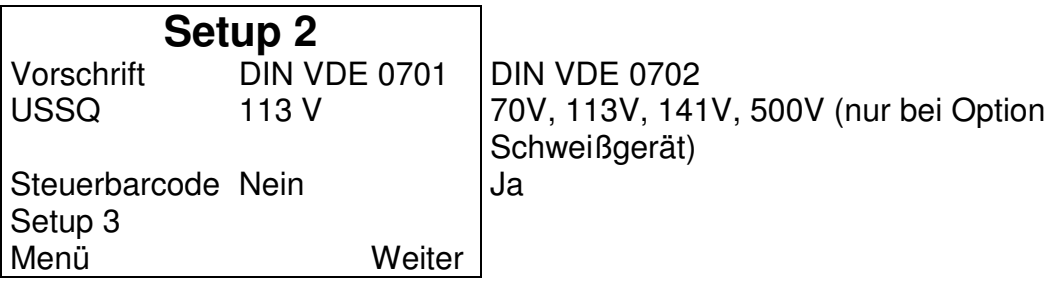

Wenn **Steurbarcode ja**, definieren die ersten 4 Zeichen vor der Identnummer, die durch den Barcodeleser eingelesen wurde, den Steurbarcode. Der Steurbarcode wird im Identnummerfeld nicht angezeigt. Bedeutung der Steurbarcodezeichen:

- 1. Norm, berührbare leitfähige Teile, Heizleistung
	- 0 VDE0701, keine berührbare leitfähige Teile, keine Heizleistung
	- 1 VDE0701, keine berührbare leitfähige Teile, Heizleistung siehe dritte Ziffer
	- 2 VDE0701, berührbare leitfähige Teile ja, keine Heizleistung
	- 3 VDE0701, berührbare leitfähige Teile ja, Heizleistung siehe dritte Ziffer
	- 4 VDE0702, keine berührbare leitfähige Teile, keine Heizleistung
	- 5 VDE0702, keine berührbare leitfähige Teile, Heizleistung siehe dritte Ziffer
	- 6 VDE0702, berührbare leitfähige Teile ja, keine Heizleistung
	- 7 VDE0702, berührbare leitfähige Teile ja, Heizleistung siehe dritte Ziffer
- 2. Messungtype (ähnlich in der Speicherdefinition, bloß dezimal):

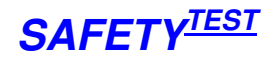

SKIpass – 1  $SKlakt - 2$ SKIIpass – 3  $SKI<sub>l</sub>$  = 4 SKIfest - 5 Schweiß – 6  $VerI - 7$ 

#### 3. Heizleistung

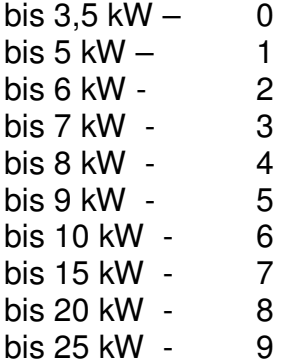

4. Schutzleiterlänge

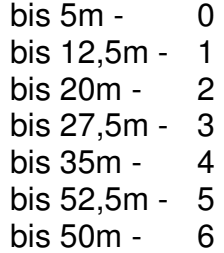

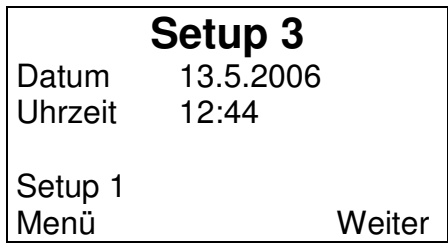

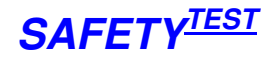

## **3 Identnummer**

### **Identnummer** Kunde Meyer Werft<br>ID-Nr 4711  $ID_Mr$

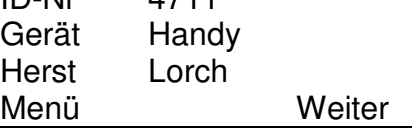

Nach Eingabe der Identnummer wird der Speicher nach derselben Nummer für den Kunden durchsucht. Bei positivem Ergebnis werden die entsprechenden Stammdaten eingeblendet. Die Identnummer kann auch über einen Barcode eingegeben werden. Die Eingabe wird mit Enter beendet. Die Stammdaten können auch am PC definiert und dann an das Prüfgerät überspielt werden. Zusammen mit den Stammdaten wird das Profil des Prüflings (Prüfvorschrift, Schutzklasse, Schutzleiterlänge, Heizleistung) heruntergeladen. Wenn das Profil vom PC her oder bei einer vorigen Prüfung bereits definiert war, dann werden automatisch die korrekten Einstellungen für die Prüfung vorgenommen.

# **4 Sichtprüfung**

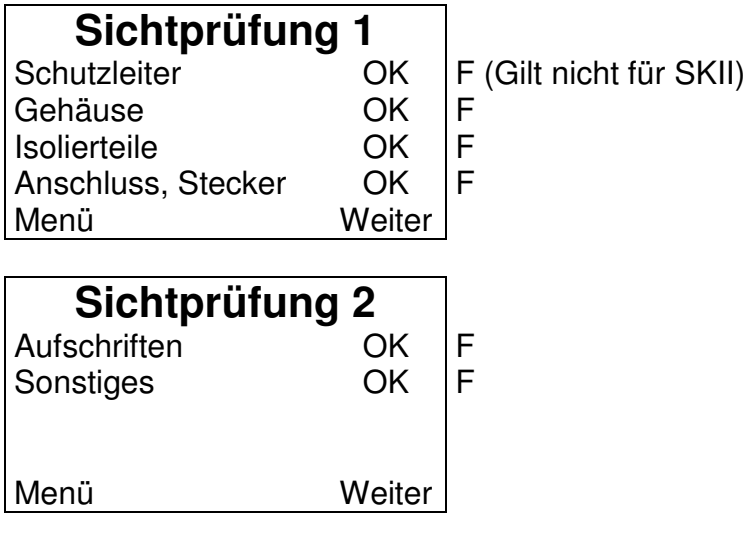

# **5 Profil**

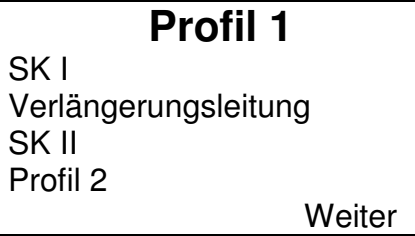

Durch das Profil wird die Art der Prüfung bestimmt.

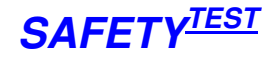

"**SKI**" heißt ein Gerät der Schutzklasse I, d. h. mit Schutzleiteranschluss Eine "**Verlängerungsleitung**" wird geprüft, indem ein Anschluss in die Prüfdose und der andere in den Verlängerungsleitungsanschlussstecker gesteckt wird. "**SKII**" steht für ein schutzisoliertes Gerät.

**Hinweis**: Es gibt Prüflinge mit Schutzleiteranschluss jedoch ohne die Möglichkeit den Schutzleiter zu messen, da der Anschluss nicht erreichbar ist. In diesem Fall kann die Schutzleitermessung übergangen werden, indem mit der Sonde die gelbe Buchse auf dem Prüfgerät kontaktiert wird.

#### **Profil 2**

**Festanschluss** 

Einzelmessungen Profil 1

**Weiter** 

Das Profil "**Festanschluss**" heißt, dass der Prüfling fest am Netz angeschlossen ist und nicht in das Prüfgerät gesteckt werden kann. Die Schutzleitermessung wird durchgeführt, indem die Verbindung des Schutzleiterschlusses des Prüfgerätes über die Verteilung, das Anschlusskabel des Prüflings bis zum Gehäuse des Prüflings gemessen wird.

Im Menü "**Einzelmessungen**" können alle Messungen des Gerätes einzeln durchgeführt werden.

## **6 Passive Messungen DIN VDE 0701/2**

Passive Messungen haben den Vorteil, dass sie schneller als aktive Messungen durchzuführen sind, da der Prüfling nicht an das Netz gelegt wird. Neben der Durchgängigkeit des Schutzleiters wird die Isolation gegen das Netz gemessen. Die Gefahr besteht jedoch darin, dass nicht alle Teile des Prüflings geprüft werden. Dies geschieht in folgenden Fällen:

- Der Prüfling enthält Schütze, die Teile interne Teile allpolig (L und N) abschalten
- Der Prüfling enthält interne Spannungsquellen, die einseitig mit PE verbunden sind oder verbunden werden können (z. B. Netzteile).

Entfällt komplett bei Festanschluss

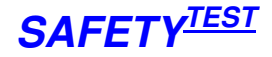

## **6.1 Heizleistung**

**SK I**

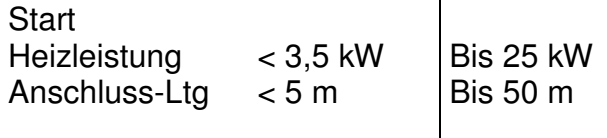

Menü Weiter

Die **Heizleistung** und die **Anschlusslänge** des Netzkabels des Prüflings bestimmen die Grenzwerte für die Messung. Die Heizleistung bestimmt den Grenzwert für den Differenzstrom (1mA/kW). Die Länge Anschlussleitung bestimmt den Grenzwert für die Schutzleitermessung (zusätzlich 0,1 Ohm/ 7,5m für eine Anschlusslänge von über 5m, Maximalwert 1 Ohm)

## **6.2 Schutzleitermessung**

### **Rpe Hinweis**

Sonde an Prüfling Gehäuse. Netzkabel bewegen. Dann Metallteile abtasten. Prüfling einschalten. **Weiter** 

Entfällt bei Anwender Profi Entfällt bei SKII

Dis Schutzleitermessung geschieht bei ausgeschaltetem Zustand. Bei der Schutzleitermessung ist das Netzanschlusskabel vor allem an den mechanisch beanspruchten Stellen (Knickschutz) zu bewegen.

### **Schutzleiter OK** Grenzwert max 0,300 Ohm

#### **0,203 Ohm**

Max 0,205 Ohm

Menü Reset Weiter

Entfällt bei SKII

Während der Messung wird unten im Display der Maximalwert gespeichert.

## **6.3 Isolationswiderstandsmessung LN-PE**

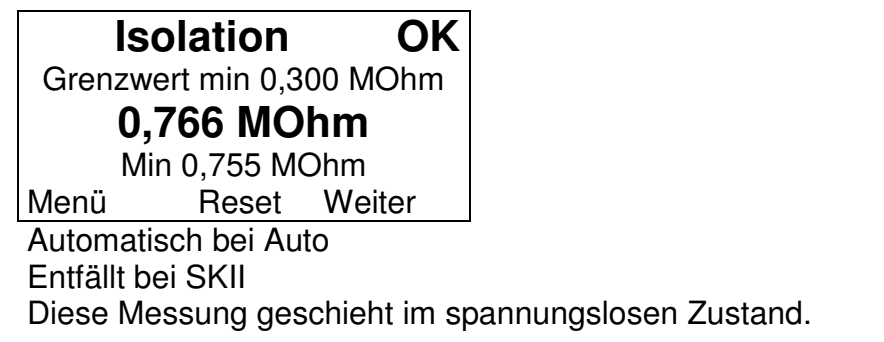

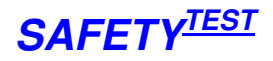

**Hinweis**: Der Prüfling ist für die Messung einzuschalten.

Bei dieser Messung wird L und N im Prüfgerät verbunden mit 500V gegen PE beaufschlagt und der Isolationswiderstand gemessen.

## **6.4 Ersatzableitstrommessung LN-PE**

#### **Ersatzabl.-Strom OK**

Grenzwert max 3,5 mA **0,436 mA** Max 0,585 mA

Menü Reset Weiter Automatisch bei Auto

Entfällt bei SKII

Die Ersatzableitstrommessung geschieht im spannungslosen Zustand des Prüflings. Die Anschlüsse L und N des Prüflings sind im Prüfgerät verbunden. Zwischen L-N und PE wird eine Wechselspannung angelegt und der Strom gemessen.

### **6.5 Entscheidung Leitfähige berührbare nicht mit PE verbundene Teile**

#### **Leitfähige Teile**

Sind leitfähige nicht mit PE verbundene Teile vorhanden? Ja Nein

Menü Weiter

Laut Norm ist zu prüfen, ob leitfähige isolierte Teile eine gefährliche Spannung führen.

## **6.6 Isolationswiderstandsmessung Leitfähige Teile - LN**

Bei Ja:

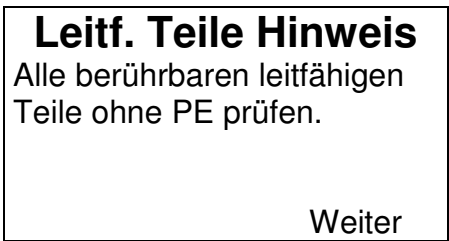

Entfällt bei Anwender Profi Die leitfähigen isolierten Teile müssen nacheinander abgetastet werden.

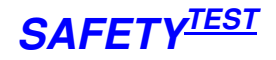

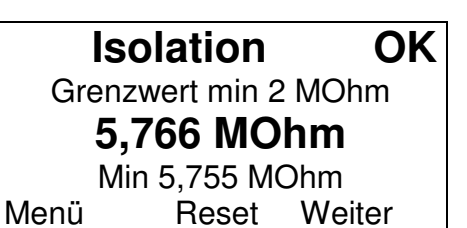

Die Messung wird im spannungslosen Zustand des Prüflings durchgeführt. Die Isolation wird zwischen LN des Prüflings und den berührbaren leitfähigen isolierten Teilen wird gemessen.

## **6.7 Ersatzableitstrommessung Leitfähige Teile -LN**

#### **Leitf. Teile Hinweis**

Alle berührbaren leitfähigen Teile ohne PE prüfen.

**Weiter** 

Entfällt bei Anwender Profi

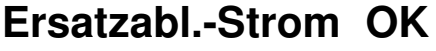

Grenzwert max 0,5 mA

**0,436 mA**

Max 0,485 mA

Menü Reset Weiter

Die Messung wird im spannungslosen Zustand des Prüflings durchgeführt. Der Ersatzableitstrom wird zwischen LN des Prüflings und den berührbaren leitfähigen isolierten Teilen wird gemessen.

## **6.8 Prüfergebnis**

#### **Prüfung OK**

Bemerkung: Dies ist ein individueller Text zur Prüfung. Maximal drei Zeilen lang. Prüfling aus! Weiter

Die Bemerkung zur Prüfung kommt auch nach der positiven Bestätigung des Abspeicherns nach Abbruch einer fehlerhaften Prüfung. Die Bemerkung wird mit abgespeichert

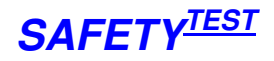

## **7 SK I Aktive Messungen**

## **7.1 Heizleistung**

### **SK I**

**Start** Heizleistung  $<$  3.5 kW Bis 25 kW Anschluss-Ltg.  $<$  5 m Bis 50 m

Menü Weiter

## **7.2 Schutzleitermessung**

### **Rpe Hinweis**

Sonde an Prüfling Gehäuse. Netzkabel bewegen. Dann Metallteile abtasten. Prüfling einschalten. **Weiter** 

Entfällt bei Anwender Profi

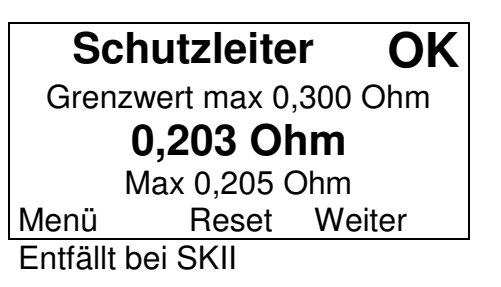

## **7.3 Isolationswiderstandsmessung LN-PE**

**Isolation OK** Grenzwert min 0,300 Mohm **0,766 Mohm** Min 0,755 Mohm Menü Reset Weiter Automatisch bei Auto

Entfällt bei SK II Entfällt bei Festanschluss

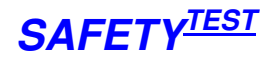

### **7.4 Entscheidung Leitfähige berührbare nicht mit PE verbundene Teile**

#### **Leitfähige Teile** Sind leitfähige nicht Mit PE verbundene Teile vorhanden Ja Nein

Menü Weiter

### **7.5 Isolationswiderstandsmessung Leitfähige Teile - PE**

Bei Ja:

## **Leitf. Teile Hinweis**

Alle berührbaren leitfähigen Teile ohne PE prüfen.

**Weiter** 

Entfällt bei Anwender Profi

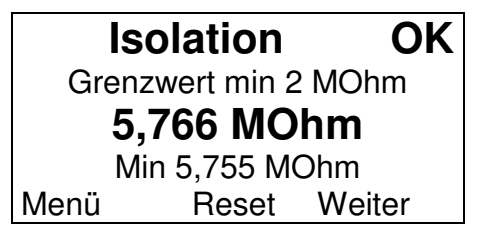

#### **7.6 Differenzstrommessung**

#### **Netzein Hinweis**

Prüfling Netzschalter aus. Nach Netzein, wieder einschalten. Alle Netzkreise prüfen.

Weiter

Entfällt bei SKII Entfällt bei Festanschluss

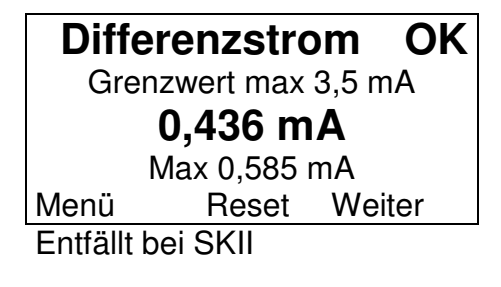

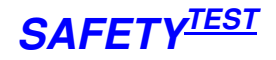

#### Entfällt bei Festanschluss

Für die Differenzstrommessung wird das Netz eingeschaltet. Der Summenstrom zwischen L1, L2, L3 und N wird gemessen. Dieser Strom sollte Null sein. Wenn er nicht Null ist, fließt ein Strom gegen PE ab.

Nach Weiter wird die Stromaufnahme des Prüflings geprüft. Wenn kein Strom auf Phase L1 L2 und L3 fließt erscheint folgende Warnmeldung

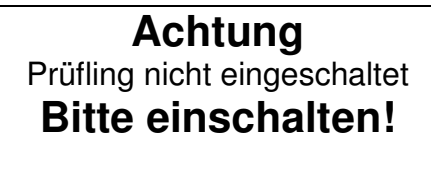

Menü Weiter

Hiernach wird zurück in die Differenzstrommessung gesprungen. Bei nochmaligem Beenden der Differenzstrommessung wird die Abfrage nicht erneut durchgeführt.

## **7.7 Berührstrommessung leitfähige Teile**

#### **Leitf. Teile Hinweis**

Alle berührbaren leitfähigen Teile ohne PE prüfen.

**Weiter** 

Entfällt bei Anwender Profi Entfällt wenn keine berührbaren Teile vorhanden

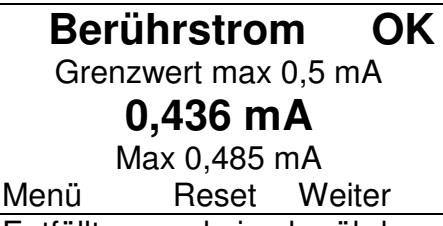

Entfällt, wenn keine berührbaren Teile vorhanden

Bei Gerät mit Wechselspannung, Wiederholen der Differenzstrom- und

Berührungsstrommessung bei umgekehrter Polarität

Bei der Berührungsstrommessung wird der Strom zwischen dem Anwendungsteil und PE gemessen.

 $\overline{\mathbf{1}}$ 

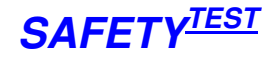

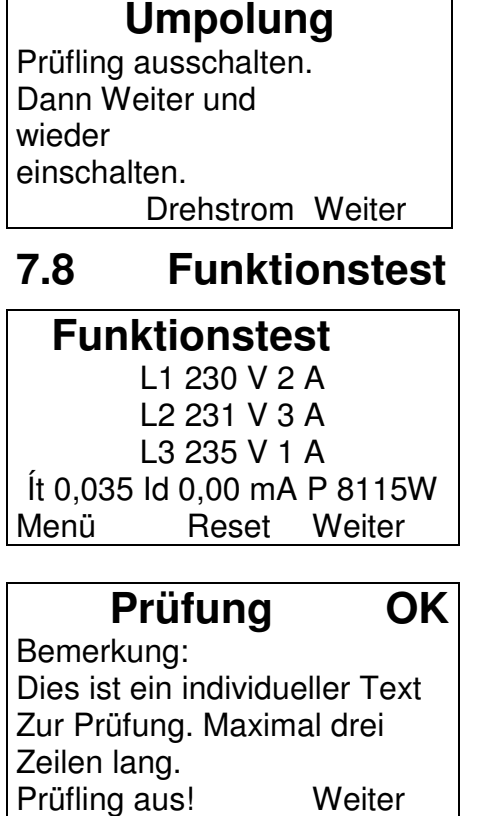

Das Netzschütz wird erst ausgeschaltet, wenn der Prüfling ausgeschaltet ist, d. h. der Strom je Phase unter 1A.

# **8 Verlängerungsleitung**

Verlängerungsleitungen können komfortabel und schnell geprüft werden. Dabei werden geprüft:

- Die Durchgängigkeit des Schutzleiters<br>- Die Isolation L-N gegen PE
- Die Isolation L-N gegen PE
- Durchgängigkeit, Phasenfolge und Isolation der Anschlusskabel (bis ca. 1 MOhm)

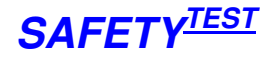

## **8.1 Verlängerungsleitung Länge**

## **Verlängerungsleitung**

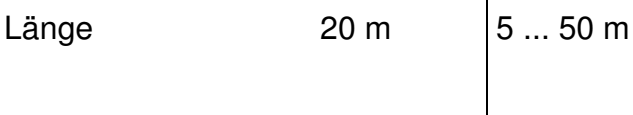

Menü Weiter

## **8.2 Verlängerungsleitung Anschluss**

# **Verl-Ltg. Anschluss** Verlängerungsleitung in Stecker und Dose stecken!

**Weiter** 

Entfällt bei Anwender Profi

## **8.3 Verlängerungsleitung Schutzleitermessung**

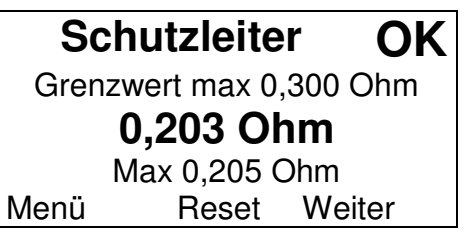

## **8.4 Entscheidung weitere SL Teile**

### **Weitere SL-Punkte**

Sind weitere SL-Verbindungen Vorhanden Ja Nein (z.B.Kabeltrommel) Menü Weiter

Bei Metallkabeltrommeln muss auch der Schutzleiteranschluss der Kabeltrommel geprüft werden.

### **Rpe Hinweis**

Weitere SL-Anschlüsse Mit Sonde abtasten.

**Weiter** 

Entfällt bei Anwender Profi

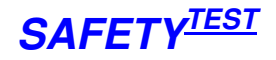

### **Schutzleiter OK**

Grenzwert max 0,300 Ohm

**0,203 Ohm**

Max 0,205 Ohm

Menü Reset Weiter

Diese Messung ist die gleiche wie die normale Schutzleitermessung

## **8.5 Isolationswiderstandsmessung LN-PE**

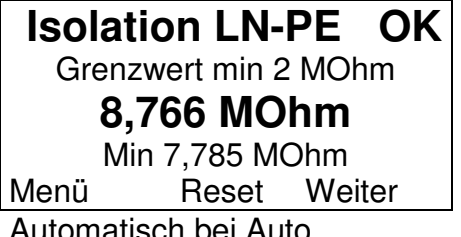

Automatisch bei Auto

## **8.6 Durchgang, Isolation**

## **Durchgang, ISO OK**

Test

Menü Reset Weiter

Automatisch bei Auto

Bei dieser Messung wird für die Schukosteckdose in beiden Polaritäten gemessen.

## **8.7 Prüfergebnis**

**Prüfung OK** Bemerkung: Dies ist ein individueller Text zur Prüfung. Maximal drei Zeilen lang. Prüfling aus! Weiter

## **9 Einzelmessungen**

## **9.1 Auswahl**

### **Einzelmessung 1**

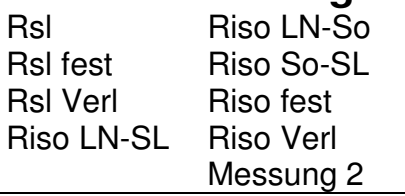

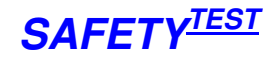

# **Einzelmessung 2**

lea LN-SL Iea So-SL Temp lea fest Zange U So-SL

Messung 1

## **9.2 Messungen**

## **Rsl Hinweis**

Prüfling einstecken. Sonde an Prüflings-Gehäuse anschließen.

**Weiter** 

### **Rsl**

Min 0,200 Ohm

**0,203 Ohm**

Max 0,205 Ohm Menü Reset Weiter

### **Rsl fest Hinweis**

Prüfling ist fest angeschlossen. Sonde an Prüflings-Gehäuse anschließen. **Weiter** 

#### **Rsl fest**

Min 0,200 Ohm **0,203 Ohm**

Max 0,205 Ohm

Menü Reset Weiter

## **Rsl Verl Hinweis**

Verlängerungsleitung beidseitig einstecken

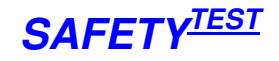

#### **Rsl Verl**

Min 0,200 Ohm **0,203 Ohm** Max 0,205 Ohm

Menü Reset Weiter

## **Riso LN-SL Hinweis**

Prüfling einstecken und einschalten.

Weiter

## **Riso LN-SL**

Min 0,200 MOhm **0,203 MOhm**

Max 0,205 MOhm

Menü 500V Reset Weiter

Mit der Down Taste wird zwischen 500V und 1000V umgeschaltet

## **Riso LN-So Hinweis**

Prüfling einstecken und einschalten. Mit Sonde berührbare leitende Teile abtasten.

**Weiter** 

#### **Riso LN-So**

Min 0,200 MOhm **0,203 MOhm**

Max 0,205 MOhm Menü 500V Reset Weiter

#### **Riso So-SL Hinweis**

Prüfling einstecken und einschalten. Isolierte berührbare leitende Teile abtasten.

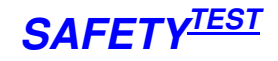

### **Riso So-SL**

Min 0,200 MOhm **0,203 MOhm**

Max 0,205 MOhm

Menü 500V Reset Weiter

### **Riso fest Hinweis**

Prüfling ist fest angeschlossen. Isolierte berührbare leitende Teile abtasten.

Weiter

## **Riso fest**

Min 0,200 MOhm **0,203 MOhm**

Max 0,205 MOhm

Menü 500V Reset Weiter

### **Riso Verl Hinweis**

Verlängerungsleitung beidseitig einstecken.

Weiter

#### **Riso Verl**  Min 0,200 MOhm **0,203 MOhm** Max 0,205 MOhm Menü Reset Weiter

## **Iea LN-SL Hinweis**

Prüfling einstecken und einschalten.

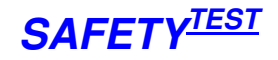

## **Iea LN-SL**  Min 0,200 mA **0,203 mA** Max 0,205 mA Menü Reset Weiter **Iea So-SL Hinweis** Prüfling einstecken und einschalten. Isolierte

berührbare leitende Teile abtasten.

**Weiter** 

## **Iea So-SL**

Min 0,200 mA

**0,203 mA**

Max 0,205 mA

Menü Reset Weiter

### **Iea fest Hinweis**

Prüfling ist fest angeschlossen. Isolierte berührbare leitende Teile abtasten.

**Weiter** 

### **Iea fest**

Min 0,200 mA **0,203 mA**

Max 0,205 mA

Menü Reset Weiter

### **U So-SL Hinweis**

Spannung wird zwischen Sonde und gelber SL-Buchse gemessen

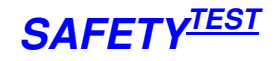

### **U So-SL**

Min 220 V

**230 V**

Max 240 V Menü Netz Reset Weiter

Vor dem Einschalten des Netzes

### **Netzein Hinweis**

Prüfling ausschalten. Nach Netzein, wieder einschalten.

**Weiter** 

### **Netzaus Hinweis**

Prüfling ausschalten.

**Weiter** 

Das Schütz wird erst ausgeschaltet, wenn der Prüfling ausgeschaltet ist.

## **U So-SL Hinweis**

Spannung wird zwischen Sonde und gelber SL-Buchse gemessen

**Weiter** 

## **U SSQ**

#### **112 V**

Max 112 V Menü Netz Reset Weiter Vor dem Einschalten des Netzes

### **Netzein Hinweis**

Prüfling ausschalten. Nach Netzein, wieder Einschalten.

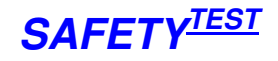

#### **Netzaus Hinweis**

Prüfling ausschalten.

**Weiter** 

Das Schütz wird erst ausgeschaltet, wenn der Prüfling ausgeschaltet ist.

#### **Temp Hinweis**

Temperaturadapter mit Ausgang 1mV/ °C zwischen schwarzer und gelber Buchse anschließen.

Weiter

### **Temp**

Min 87°C **99° C**

Max 110 °C Menü Netz Reset Weiter Vor dem Einschalten des Netzes

#### **Netzein Hinweis**

Prüfling ausschalten. Nach Netzein, wieder Einschalten.

**Weiter** 

#### **Netzaus Hinweis**

Prüfling ausschalten.

**Weiter** 

Das Schütz wird erst ausgeschaltet, wenn der Prüfling ausgeschaltet ist.

#### **Zange Hinweis**

Stromzange mit Spannungs-Ausgang zwischen schwarzer und gelber Buchse anschließen. 1mV/mA Weiter

Mit Up Taste umschalten zwischen 1mV/mA und 0,1mV/A

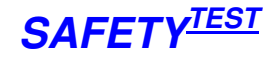

### **Zange**

Min 7,00 mA **10,1 mA**

Max 12,3 mA Menü Netz Reset Weiter Vor dem Einschalten des Netzes

### **Netzein Hinweis**

Prüfling ausschalten. Nach Netzein, wieder einschalten.

**Weiter** 

# **Netzaus Hinweis**

Prüfling ausschalten.

**Weiter** 

Das Schütz wird erst ausgeschaltet, wenn der Prüfling ausgeschaltet ist.

## **10 Abbruch während des Prüfablaufs**

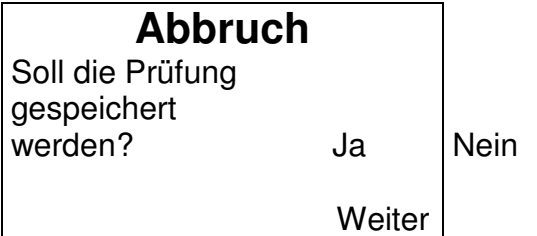

Während der Messung kann mit der Escape Taste abgebrochen werden.. Ehe zurück zum Hauptmenü gesprungen wird, wird gefragt, ob die aktuelle Prüfung gespeichert werden soll.

## **11 Speicher**

Die Speicher- Funktion dient dazu, festzustellen, welche Geräte bereits geprüft wurden sowie ein Gerät zur Prüfung herauszusuchen.

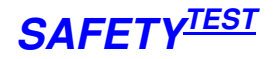

### **Speicher-Kunde**

Meier Müller Safetytest GmbH ZSK Menü Weiter

Mit den Up-/ Down- Tasten wird automatisch zur nächsten oder zur vorigen Seite gesprungen. Die Namen sind alphabetisch sortiert

#### **Speicher-Auswahl**

Geprüfte Geräte Ungeprüfte Geräte Alle Geräte Speicher löschen Menü Weiter

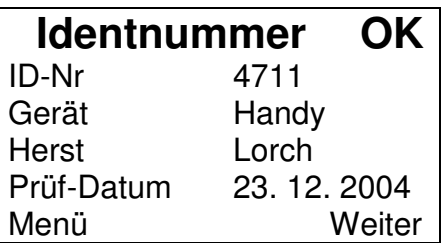

Mit den Up-/ Down- Tasten wird automatisch zur nächsten oder zur vorigen Identnummer gesprungen. Die Identnummernfolge ist alphabetisch sortiert. OK oder F oben rechts steht, als Gesamtergebnis, wenn die Prüfung bereits durchgeführt wurde.

Mit der Taste > kann in das Identnummernfeld gesprungen werden und hier eine Nummer eingegeben werden. Wenn die Idennummer nicht vorhanden ist, wird die nächsthöhere Identnummer herausgesucht.

Mit der Taste Weiter wird direkt in die erste Maske der Prüfung (Sichtprüfung bei Anfänger oder Profil) gesprungen.

## **12 Drucken**

Drucken der Ergebnisse auf seriellem 24 Zeichen-Drucker. (9600 n,8,1) Dies ist eine Option, über das EEPROM bei der Kalibrierung freischaltbar

Bei der Speicherauswahl und nach der Prüfung kann gedruckt werden:

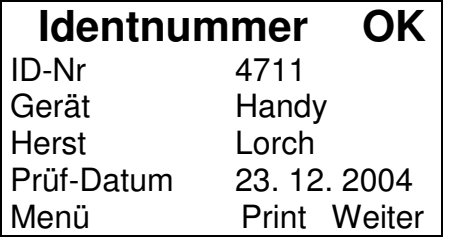

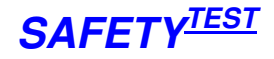

### **Prüfung OK**

Bemerkung: Dies ist ein individueller Text Zur Prüfung. Maximal drei Zeilen lang. Prüfling aus! Print Weiter

#### Beispiel für den Prüfausdruck:

```
Prüfprotokoll 
Sicherheitsprüfung 
Prüfdatum: 23.12.2004 
Uhrzeit: 13:24
Nächste Pr.: 23.12.2005 
Prüfer: Schulze 
Kunde: Mustermann 
Gerät: Waschmaschine 
Hersteller: Miele 
Identnummer: 00000003 
Vorschrift: DIN-VDE0701/2 
Prüfung: SKI aktiv 
Schutzleiterlänge: 5m 
Heizleistung: 0 kW 
Ergebnis: OK 
Sichtprüfung: OK 
Messungen: 
Prüfung GW MW OK/F 
RSL [Ω] <0,3 0,124 OK
RILN-PE [MΩ]>2,0 >20 OK 
RIT [MΩ]>2,0 >20 OK 
IDI [mA]<3,5 1,23 OK 
IT [mA]<0,5 0,221 OK 
L1 [V] 225
L2 [V] 227 
L3 [V] 226
I1 [A] 0,3 
I2 [A] 0,0 
I3 [A] 0,0 
P [W] 65 
Bemerkung: 
Prüfling in Abteilung B 
transportiert
```
# **13 Schnittstelle**

Die Schnittstelle dient 4 Funktionen:

- 1. Zur Barcode Eingabe im Identnummernfeld
- 2. Zur Übertragung der Messwerte und laden der Stammdaten in das Gerät
- 3. Zur Fernsteuerung
- 4. Zum Updaten der Software

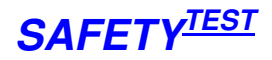

## **13.1 Schnittstellenparameter**

Verwendet werden TXD, RXD und GND, keine Handshake-Leitungen. Pin 6 des SUB D Steckers dient zur Versorgung des als Zubehör erhältlichen **Barcodelesers** 

Einstellung der Schnittstelle: 19200, n, 8, 1

### **13.2 Barcodeeingabe**

Die Barcodeeingabe funktioniert nur in der Zeile Identnummerneingabe. Sonst ist die Schnittstelle im Slave Betrieb und fragt die Telegramme ab. In der Identnummerneingabe werden die Zeichen Im ASCII-Format übertragen. Die Eingabe wird mit CR abgeschlossen.

## **13.3 Identifikation des Gerätes**

Kommando vom PC:

 $IDN? < CR > F$ 

Antwort

SAFETYTEST, BWT V1.00, FW 12.01.2004, CL 11.1.2004, SN B0000001, CM FIRMENKN <CR><LF>

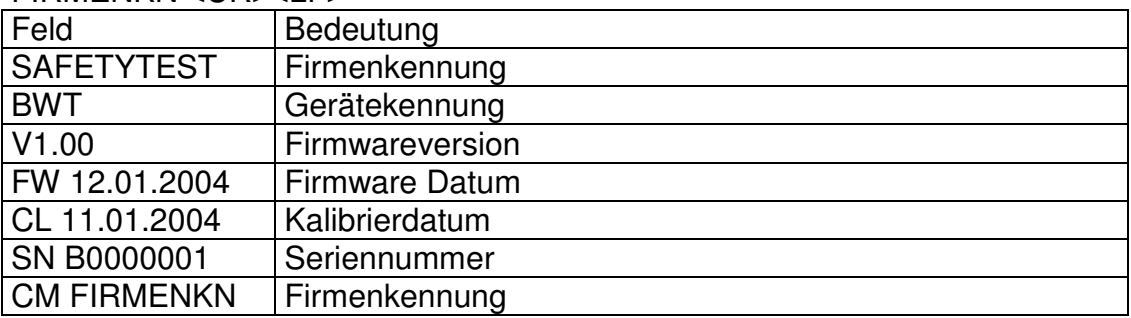

## **13.4 Kommandos**

Die Kommandos haben folgendes Format:

<Address> <Command> <Data> <CR> <LF> Antwort

<Command> <Length> <Contents><CR><LF>

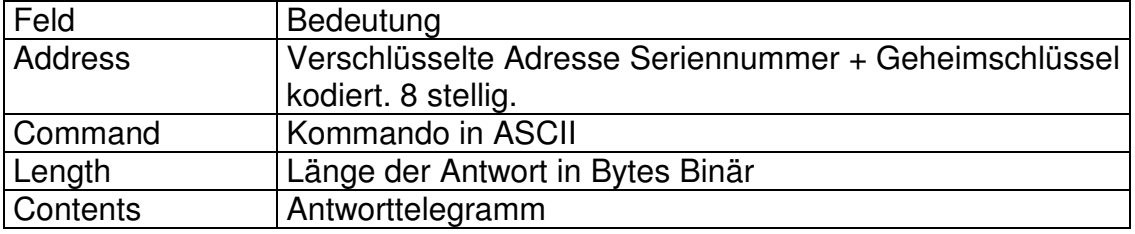

**Hinweis an den Programmierer**: Die verschlüsselte Adresse und Seriennummer bedingt, dass das Schnittstellenprotokoll für jedes Prüfgerät unterschiedlich ist. Dies bedingt, dass das Prüfgerät nur durch einen Treiber des Herstellers auszulesen ist. Wenn eine eigene Software zum Ansteuern oder Auslesen des Prüfgerätes verwendet werden soll, so ist es möglich einen entsprechenden Treiber vom Hersteller zu beziehen.

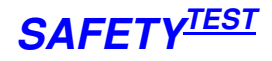

Folgende Kommandos sind verfügbar:

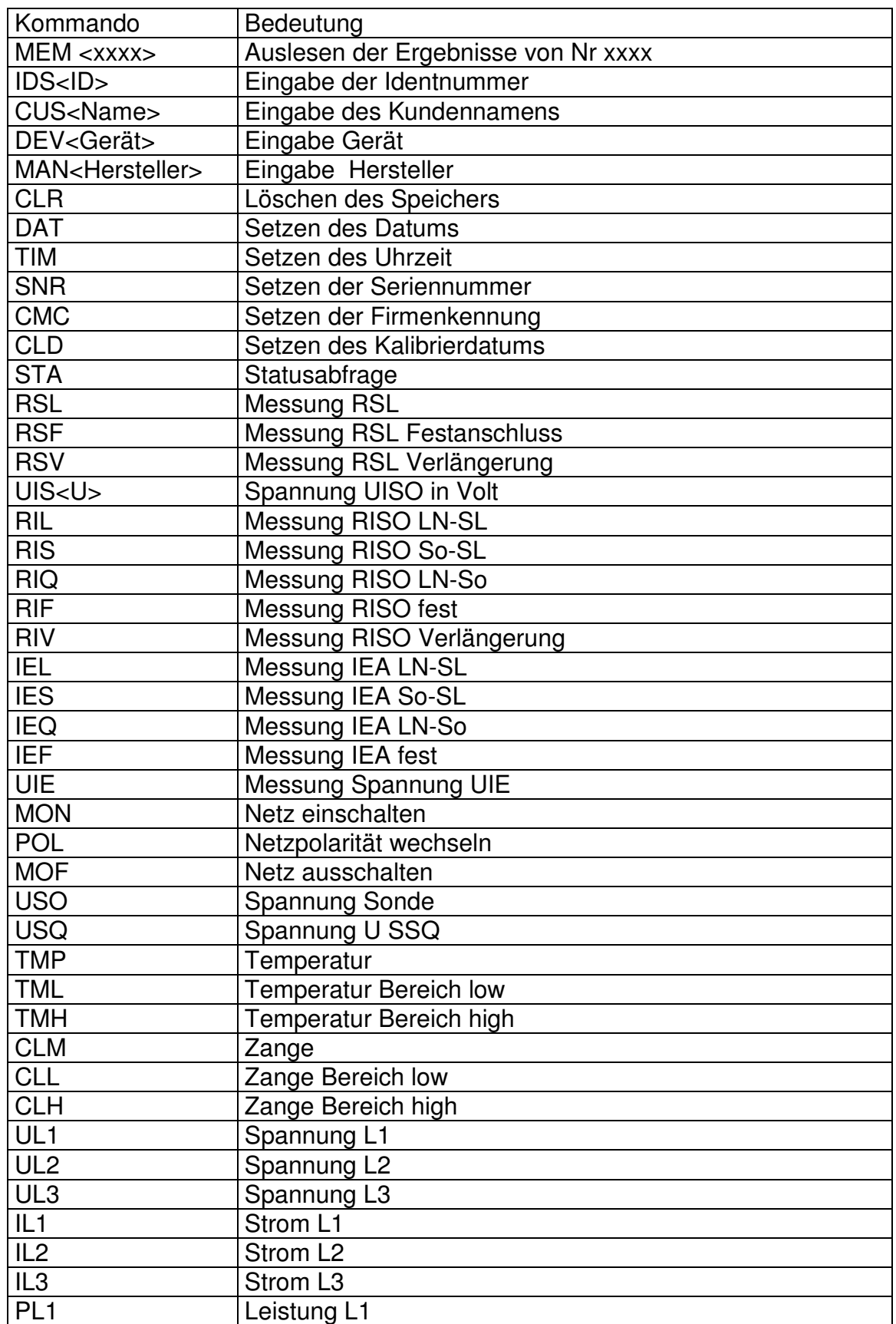

# **SAFETYTEST 3N Menüstruktur SAFETYTEST**

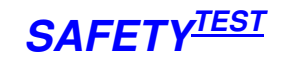

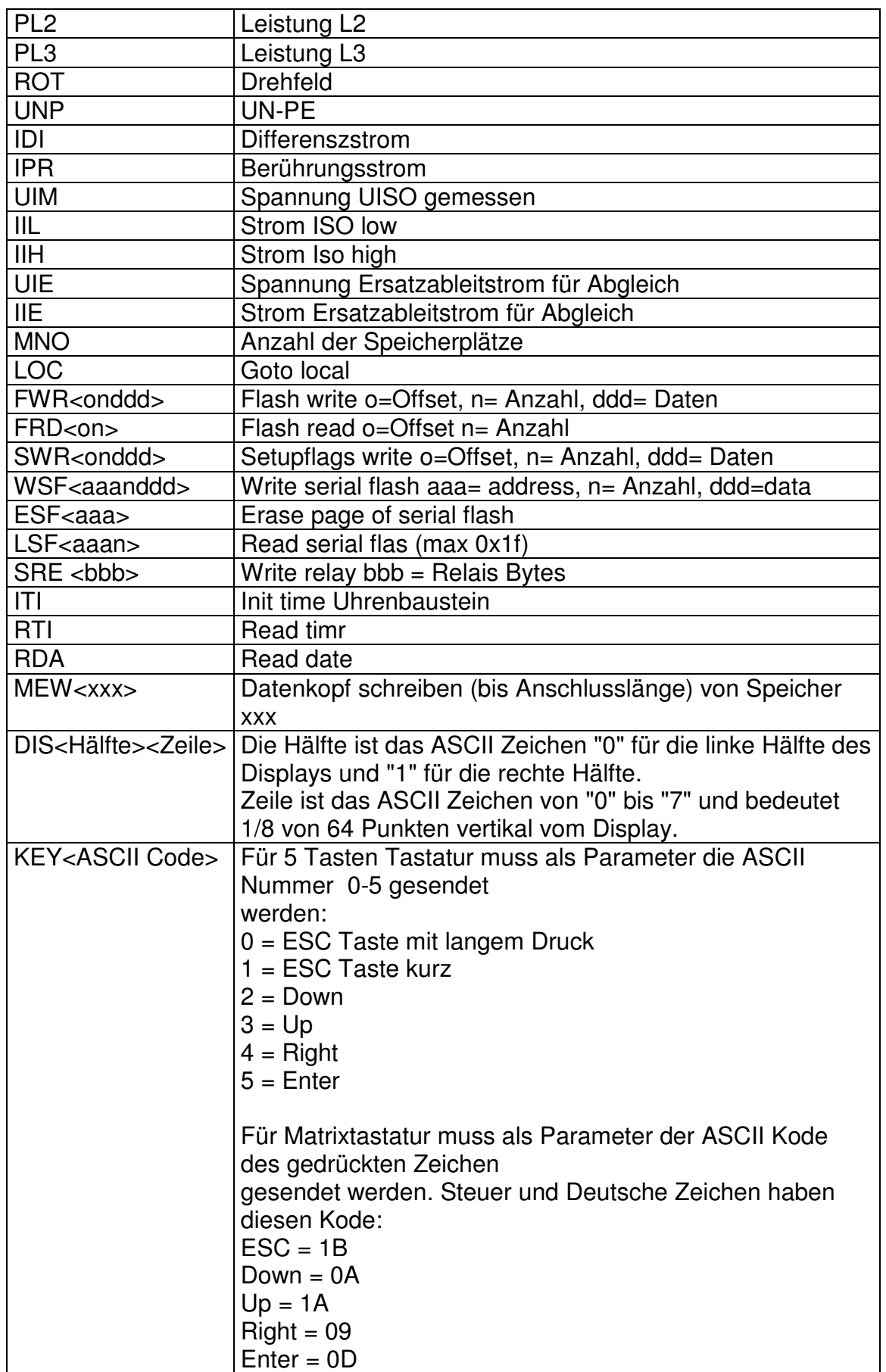

# **SAFETYTEST 3N Menüstruktur SAFETYTEST**

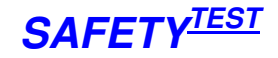

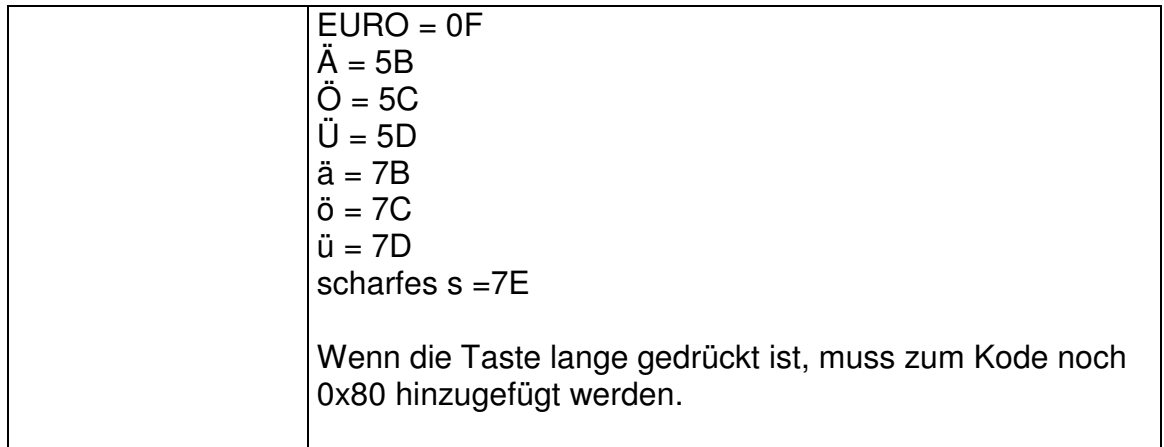

## **13.5 Speicherdefinition**

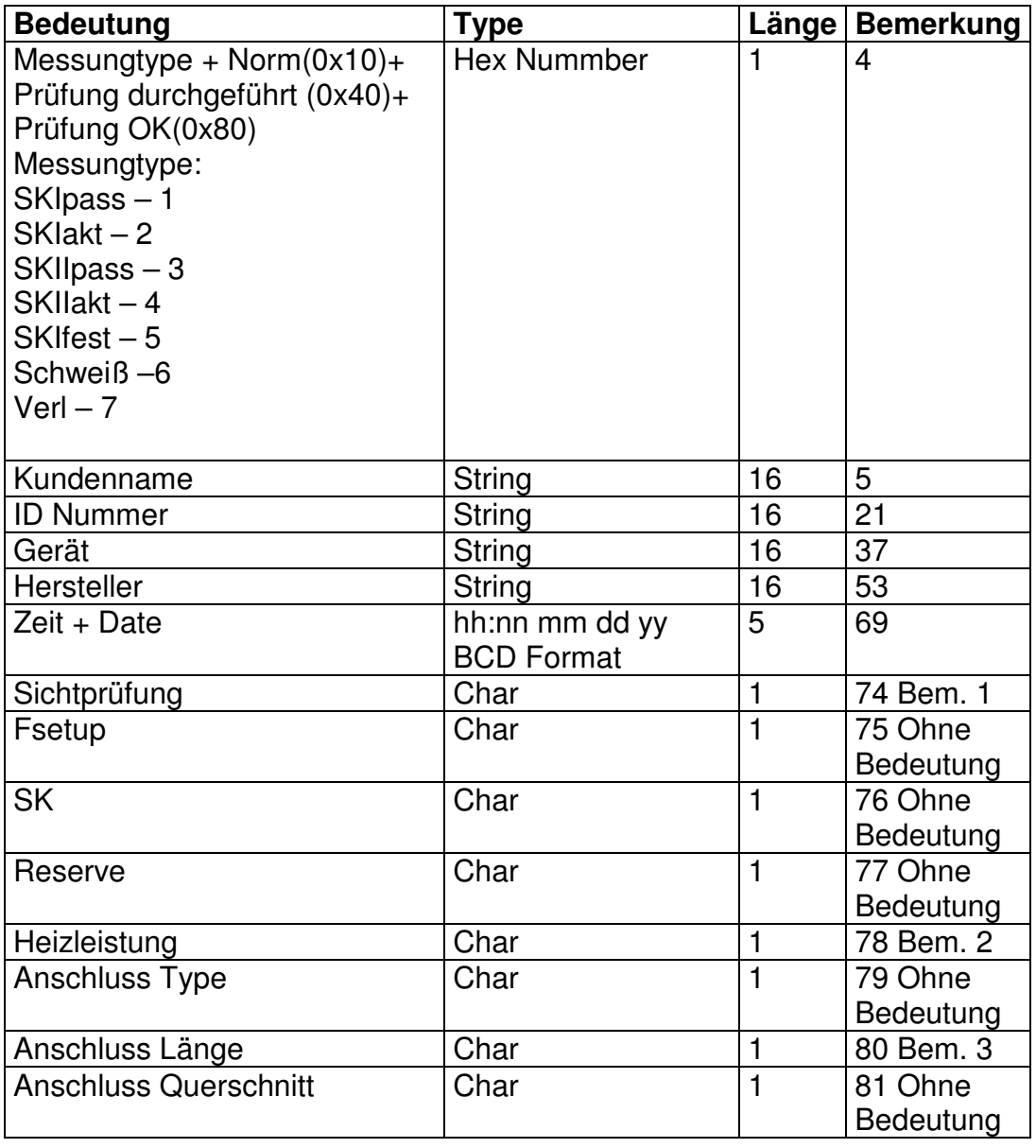

# **SAFETYTEST 3N Menüstruktur SAFETYTEST**

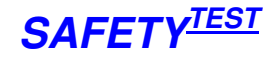

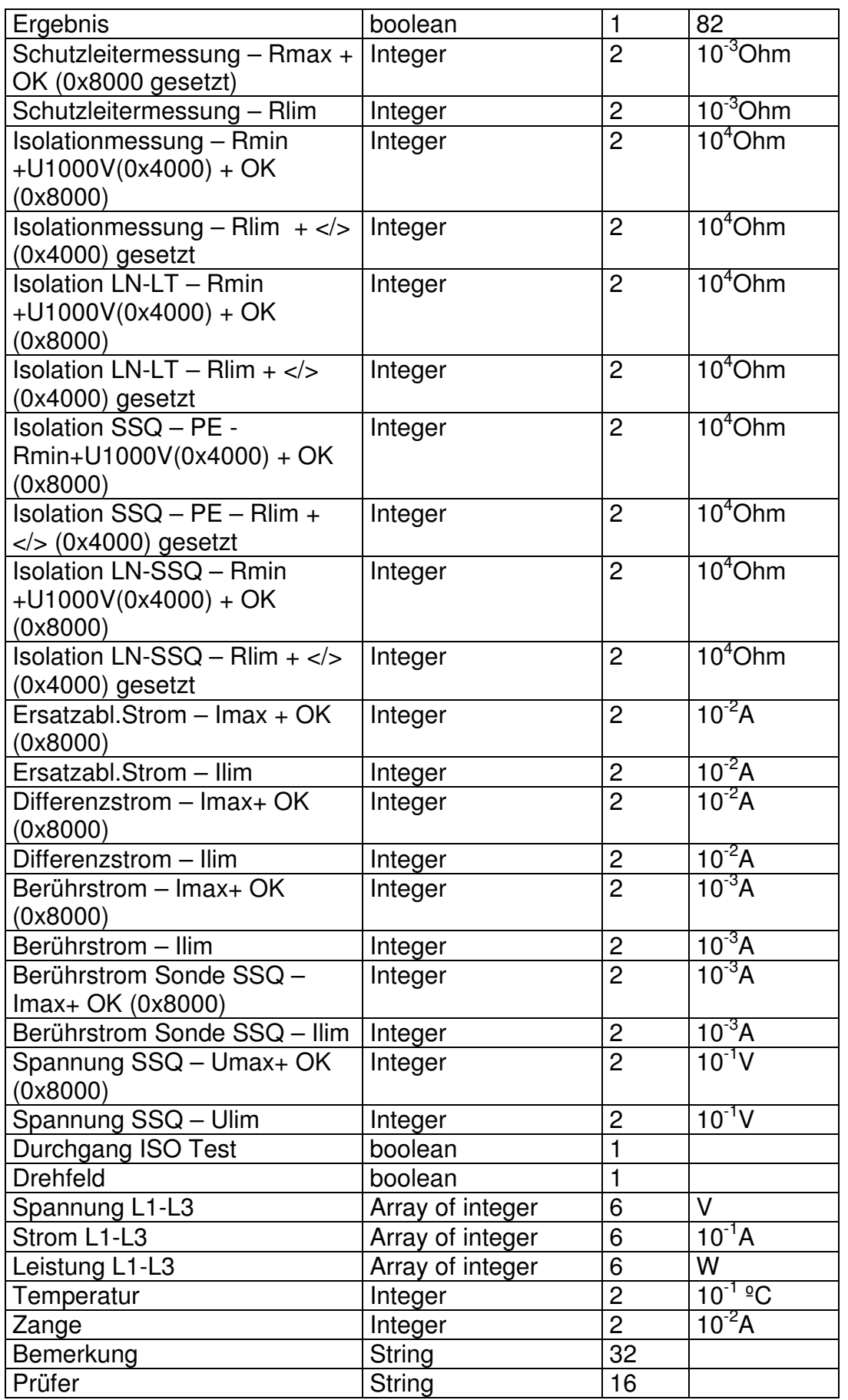

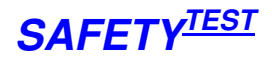

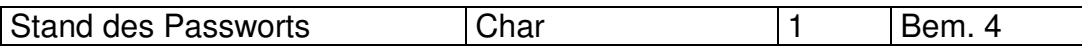

## **14 Bemerkungen**

## **14.1 Bedeutung der Sichtprüfungsbits**

In der Variable Sichtprüfung haben die Bits diese Bedeutung:

D0 – Schutzleiter (bei SK I)

D1 – Gehäuse

D2 – Isolierteile

D3 – Anschluss, Stecker

D4 – Aufschriften

D5 – Sonstiges

Wert 0 bedeutet FALSE, 1 bedeutet OK

## **14.2 Wert der Heizleistung**

In der Variable Heizleistung ist Reihenfolge in der Leistungtabelle gespeichert:

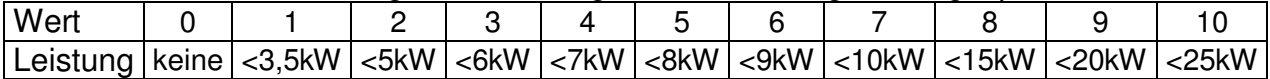

## **14.3 Wert der Anschlusslänge**

In der Variable Anschluss Länge ist Reihenfolge in der Längetabelle gespeichert:

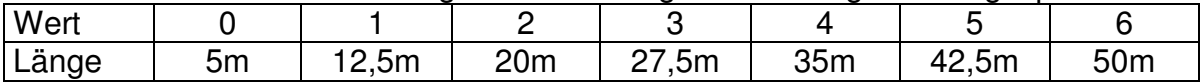

## **14.4 Bedeutung des Passwortstandes**

In der Variable Passwortstand wird der Stand des Passwortes während Anmeldung übergeben. Es werden nur Bits D0 – D2 ausgenützt:

D0 – 1 = Prüfer wurde während Anmeldung neu angelegt

D1 - 1 = Passwort wurde während Anmeldung angelegt

D2 – 1 = Passwort stimmt mit dem vorigen Passwort überein

Es haben folgende Kombinationen Bedeutung, andere können nicht entstehen:

- 0 bei Anmeldung wurde gleich weiter gedrückt
- 1 Prüfer wurde neu ohne Passwort angelegt

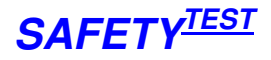

- 2 Prüfer blieb alt, Passwort wurde angelegt aber stimmt nicht
- 3 Prüfer und Passwort wurden neu angelegt
- 6 Prüfer blieb alt, Passwort wurde angelegt und stimmt

Um weiter zu gehen, muss eine der folgenden Bedingungen erfüllt werden:

- 1. Passwortstand = 0 und kein Passwort wurde vorher angelegt. (Betrieb ohne Passwort)
- 2. Passwortstand Bit D0 = 1. D.h. ein neuer Prüfer ist angelegt. Es ist egal , ob das Passwort neu angelegt ist. Wenn kein Passwort angelegt ist, wird für das nächste Mal der Betrieb ohne Passwort definiert.
- 3. Passwortstand =  $6 -$  Passwort stimmt.

Bemerkung: Wenn ein neuer Prüfer und dessen Passwort angelegt werden sollen, dann muss zuerst Prüfer und erst dann Passwort eingegeben werden.

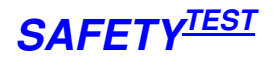

## **15 VDE-Grenzwerte**

Im folgenden sind die VDE Grenzwerte aufgeführt, die im Prüfgerät verwendet werden.

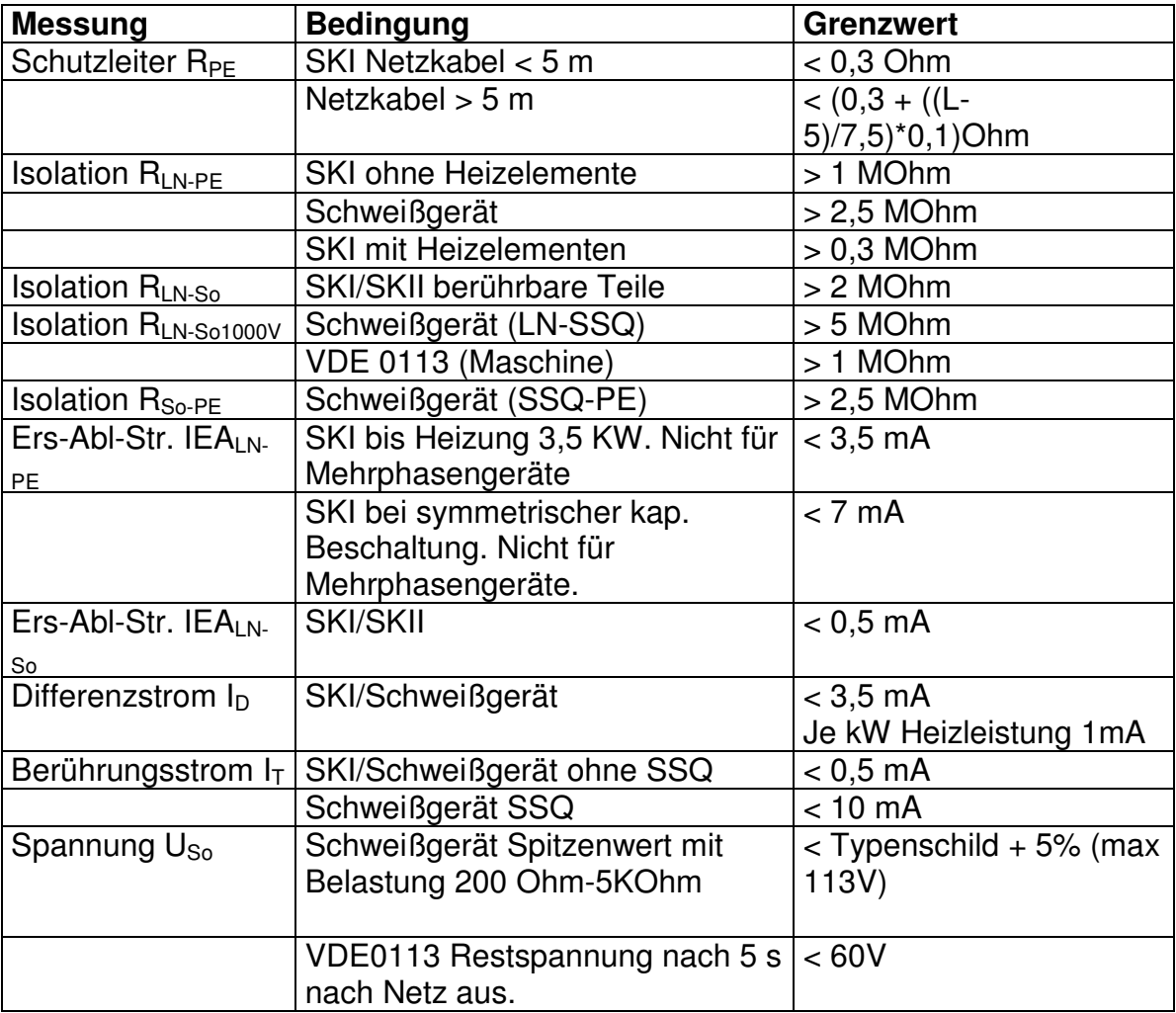